# **Freshman - USB**

**2.5" IDE or SATA** 外接硬碟盒

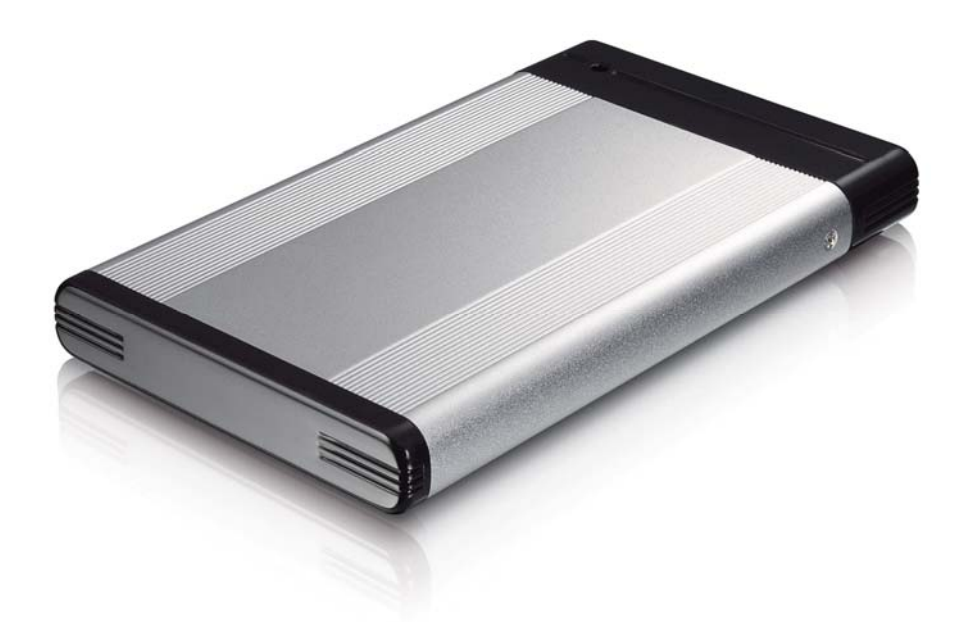

## 使用手冊 **(**繁體中文**)**

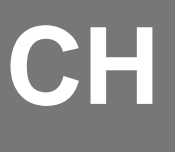

## 目錄

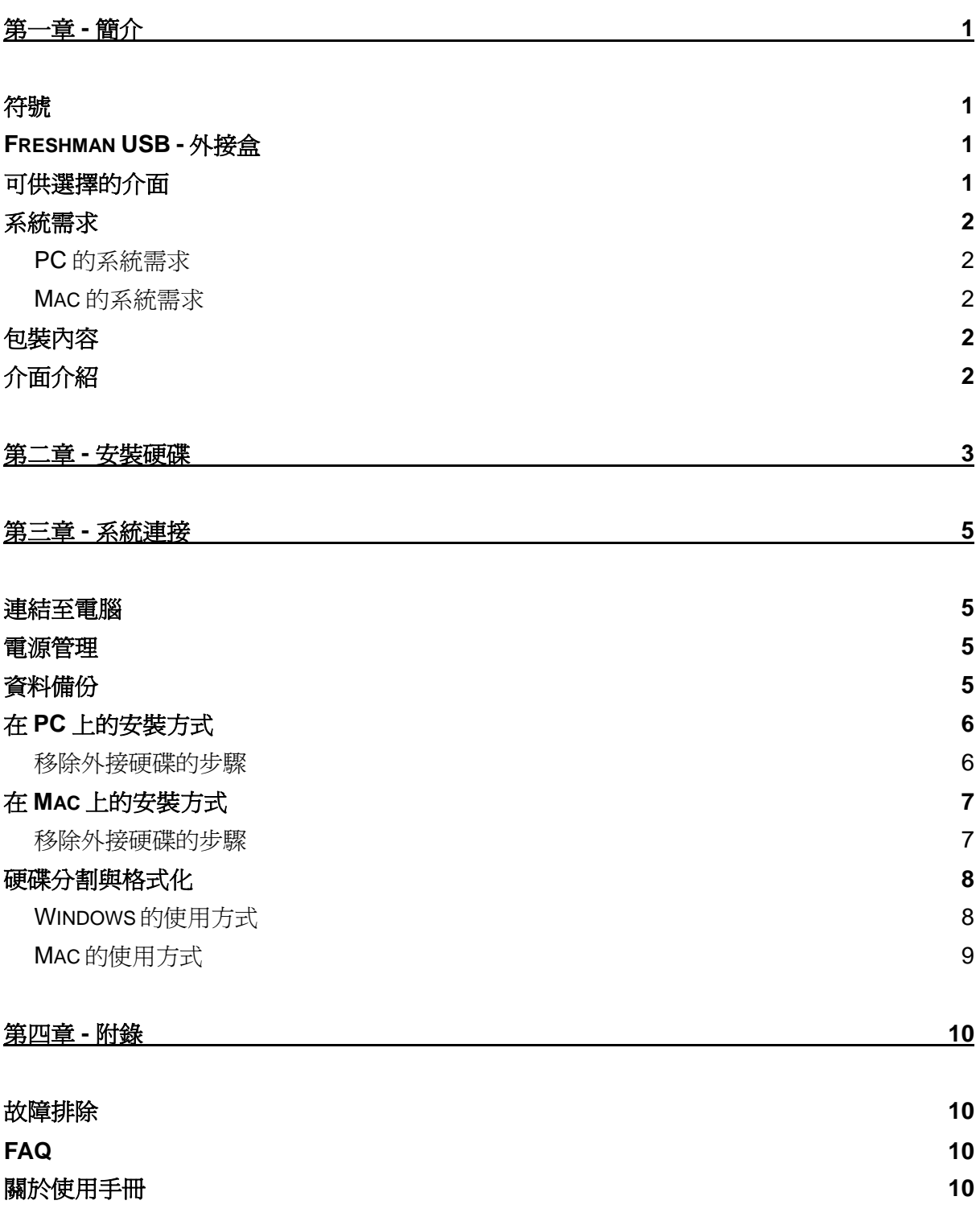

## <span id="page-2-0"></span>第一章 **-** 簡介

符號

您會在說明書的左邊欄位中看到下列圖示, 表示附註或特別說明, 請參 閱下列圖示旁的說明:

附註及要點提示. Windows 作業系統使用者的說明.

'МІ Macintosh作業系統使用者的說明.

**Freshman USB -** 外接盒

Freshman 硬碟外接盒是一個相當流線、小巧且外觀精美的 IDE 或是 SATA硬碟所使用的USB 2.0硬碟外接盒,整個外殼採用金屬鋁來製 作而成,懂僅 9.5mm 的厚度,讓您方便輕鬆的放入口袋,且完全不 需要額外的電源,僅靠Bus的電源即可自行運作,不但輕巧方便, 更讓您可以隨時將資料輕鬆帶著走。

產品尺寸: 12.5cm x 7.6cm x 1.3cm 4.92in x 2.99in x 0.53in

可供選擇的介面

- USB 2.0 High Speed (IDE 硬碟)
- USB 2.0 High Speed (SATA 硬碟)

MS-DOS, Microsoft, Windows 2000/XP/Vista 是 Microsoft Corporation 的註冊商標. Apple Macintosh and Mac 是 Apple Computer的詳冊商標. 所有其他廠品都是其各自擁有者的. 商標或註冊商標.

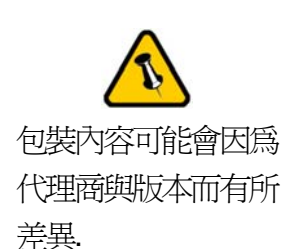

<span id="page-3-0"></span>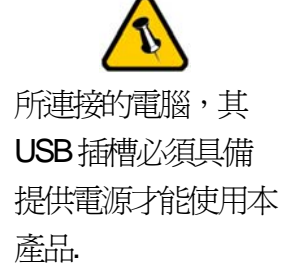

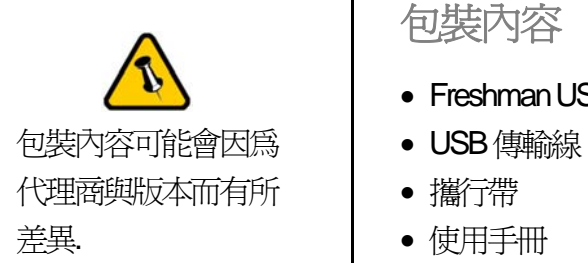

## 系統需求

### **PC** 的系統需求

- Intel Processor III 500MHz, 128MB RAM  $\mathbb{Q}$  H
- USB 1.1 介面的 PC; Win2000, WinXP 或 Windows Vista
- 所連接的電腦,其 USB 2.0 介面的PC; Win2000, WinXP或 Windows Vista

#### **Mac** 的系統需求

- Apple G4 processor, 128MB RAM  $\mathbb{U}$  H
- USB 1.1 介面的 Mac; Mac OS 10.2 以上
- USB 2.0 介面的 Mac: Mac OS 10.2  $U \vdash$

## 包裝內容

- Freshman USB外接盒 (不含硬碟)
- 
- 攜行帶
- 使用手冊

## 介面介紹

- 1. USB 2.0 高速傳輸接頭 (連結PC)
- 2. LED燈號 (雙色LED燈號) 綠色 = 電源開啟 閃爍的紅色 = 資料存取中

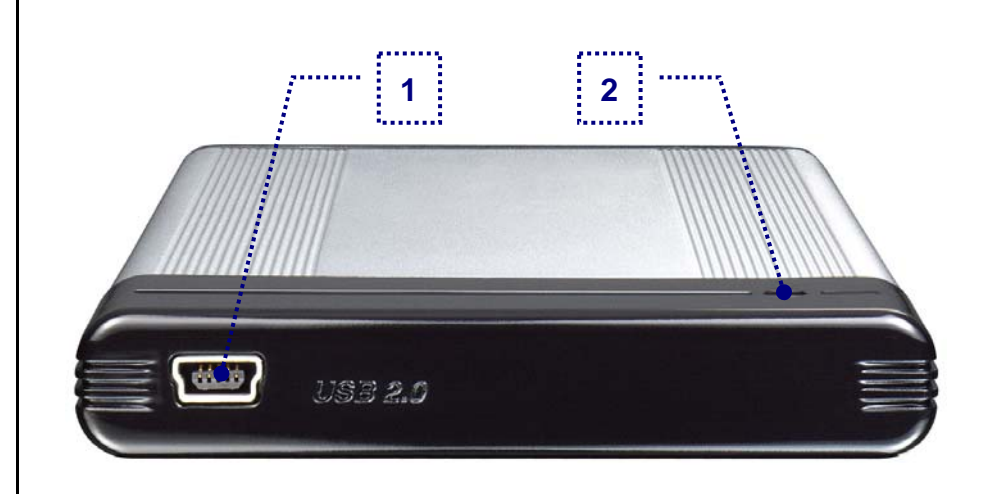

#### 第 **2** 頁 **/** 第一章 **-** 簡介

# <span id="page-4-0"></span>第二章 **-** 安裝硬碟 您所購買的產品,依照經銷商的銷售策略的不同,有可能已經預先安 裝了硬碟,請詳讀您的保固說明書,以免拆開後,造成保固喪失。 1. 移除前端兩側的螺絲. 2. 輕輕的抽出前端面板. 3. 直接將硬碟裝上前端的橋接板.

在組合過程中,不需 要拆開背板的部份.

請小心不要損傷到任 何的針腳、元件,並 確定所有裝置被連接 妥當.

第 **3** 頁 **/** 第二章 **-** 安裝硬碟

4. 接著將硬碟與前端慢慢推回外殼內.

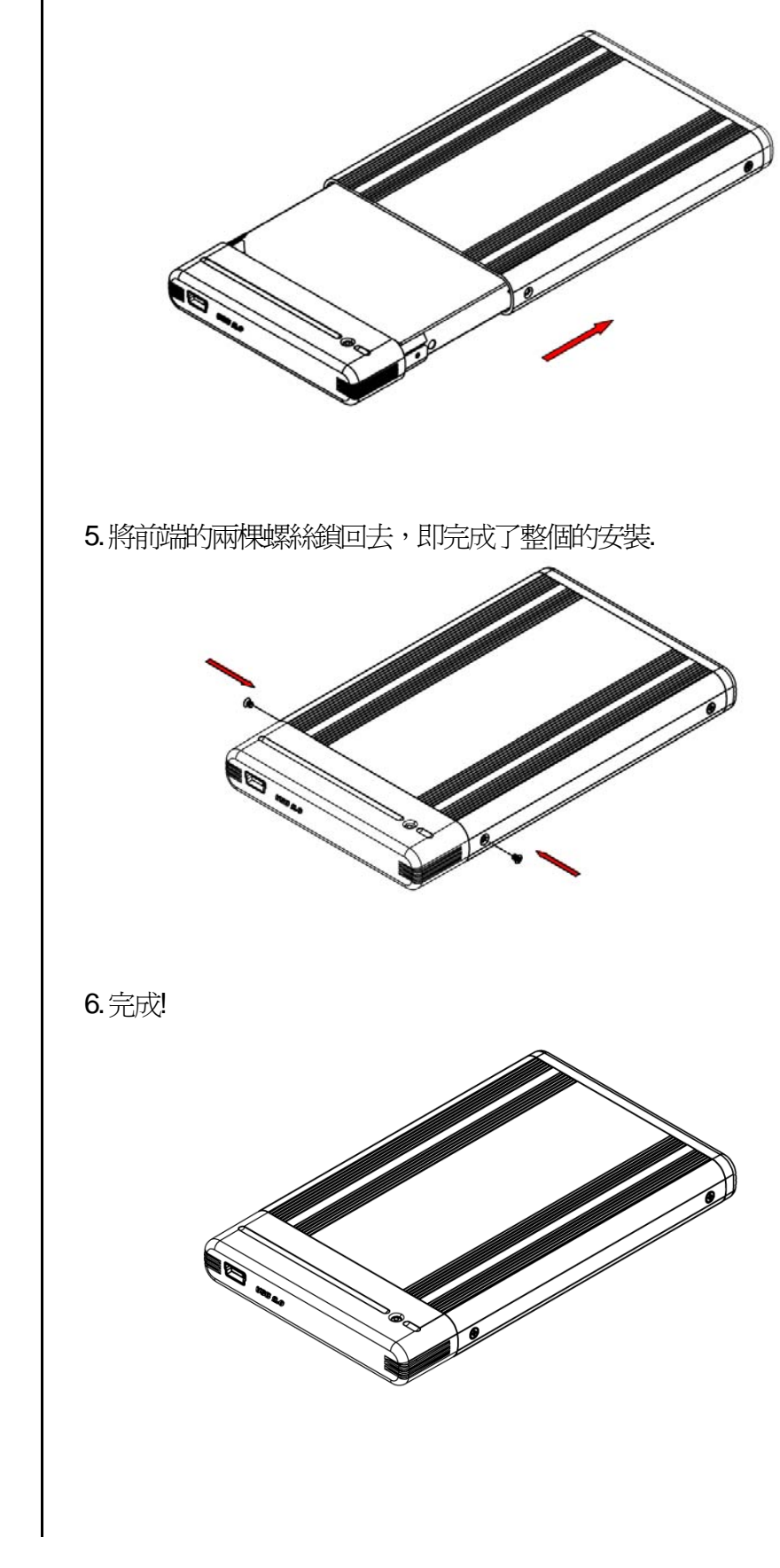

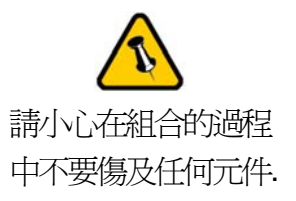

<span id="page-6-0"></span>請勿於硬碟仍在轉動 的時候,移動此外接 盒.

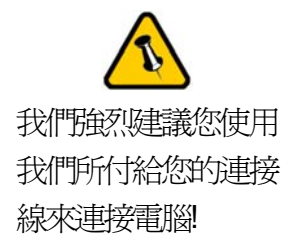

## 第三章 **-** 系統連接

## 連結至電腦

在把Freshman連結至電腦時, 需要注意下列幾個重點:

- 在連接前,請看看連接線是否有明顯的外傷
- 請勿覆蓋此外接盒,以免影響其散熱功能
- 請勿將讓外接盒進水或者是放置於潮濕的環境中
- 我們強烈建議您使用我們所付給您的連接線來連接電腦

## 電源管理

本裝置可以獨自的透過 USB 插槽內建的 bus 雷源來供電, 因此您電 腦的USB插槽,必須具備提供電源的能力,才能使用本裝置。

若所提供的電源有限制,或是電壓不足,請使用特殊的Y型USB連 接線,透過同時插入兩個 USB 插槽,來獲取足夠的雷壓。而以省電 為訴求的前提下,我們建議您使用短且薄的 USB 傳輸線 (20-30cm), 並且使用低耗電的硬碟。

當連接於電腦時,我們強烈建議您直接連結於電腦主機上的USB插 槽,而非外接的USB HUB。

## 資料備份

Freshman是可以保護資料及預防資料流失,但我們強力的建議您可 以保留資料備份,一個檔案可存於您的 Freshman 而另一個部份則可 以存於你原先的電腦主機內;又或者您有多媒體儲存設備,例如: CD, DVD, HDD 或者多餘的外接裝置。Freshman是個人用戶的責 任,當資料遺失或者損壞時,製造商沒有責任去恢復原有的資料檔 案。

<span id="page-7-0"></span>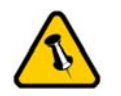

若硬碟並沒有運轉, 請先閱讀電源管理部 份內容,來確保有足 夠的電壓供此裝置使 用.

## 在**PC**上的安裝方式

在連接此裝置前,請先確定硬碟已經被安裝妥當,並且將此裝置從攜 行袋中拿出來。

- 將電腦開啟,進入 Windows作業系統
- 將Freshman 連結至電腦
- Windows系統會自動搜尋並且自動安裝驅動程式
- 打開 "我的電腦" 即會看到外接式硬碟盒的裝置

若為出廠的新硬碟或是改變磁硬陣列模式,都需將硬碟格式化,請參 考"硬碟分割及格式化"

#### 移除外接硬碟的步驟

請依照正確的方式安全移除外接硬碟, 否則會出現警告訊息並且導致 資料遺失.

• 點選工具列上安全移除裝置的圖示

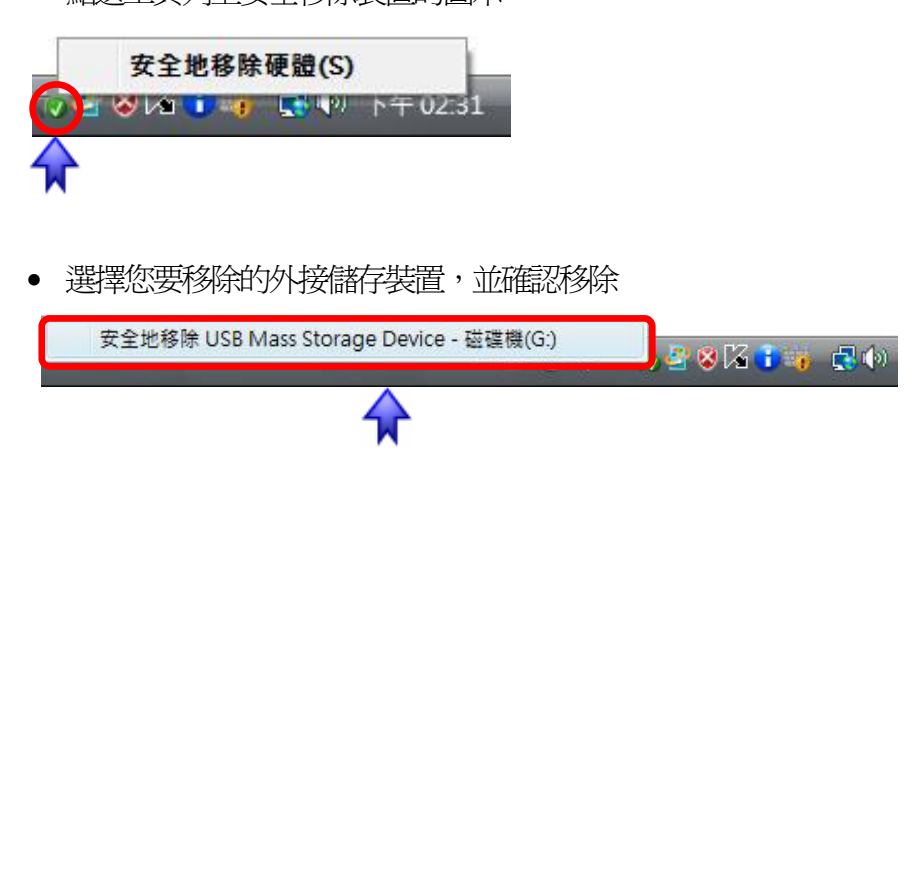

<span id="page-8-0"></span>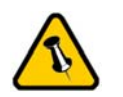

若硬碟並沒有運轉, 請先閱讀電源管理部 份內容,來確保有足 夠的電壓供此裝置使 用.

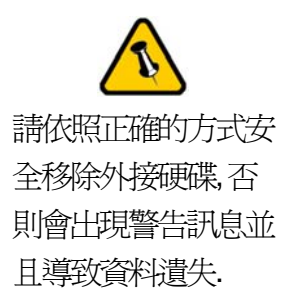

## 在**Mac**上的安裝方式

在連接此裝置前,請先確定硬碟已經被安裝妥當,並且將此裝置從攜 行袋中拿出來。

- 將電腦開啟,進入 MAC OS作業系統
- 將Freshman 連結至電腦
- 不需要驅動程式
- 於桌面上即可看到 "外接盒裝置"

若為出廠的新硬碟或是改變磁硬陣列模式,都需將硬碟格式化,請參 考"硬碟分割及格式化"

#### 移除外接硬碟的步驟

- 將外接硬碟拖曳到垃圾筒.
- 將外接硬碟的電源關掉.

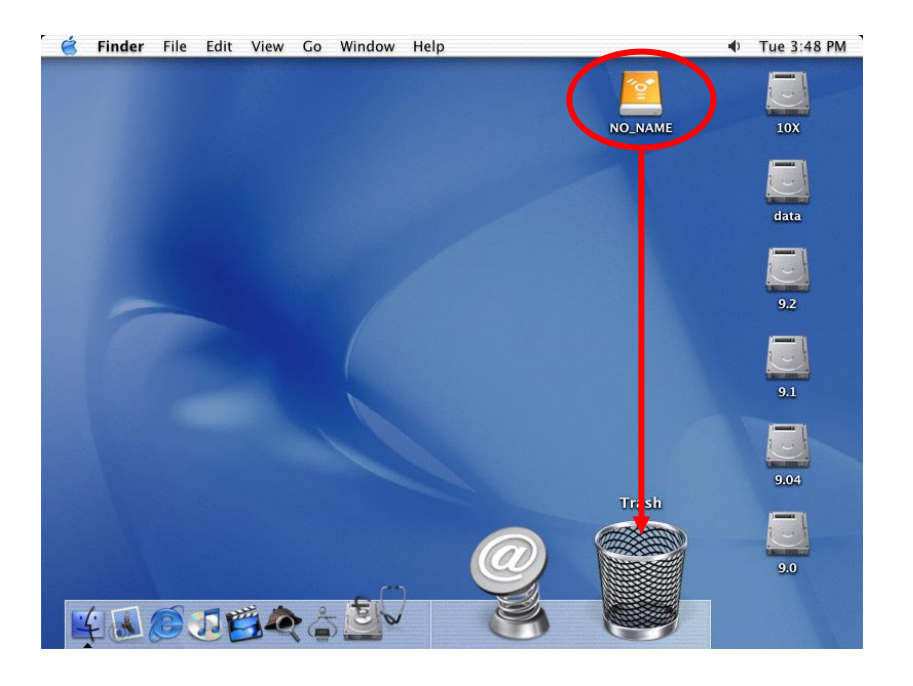

<span id="page-9-0"></span>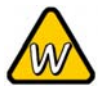

若磁碟並沒有出現, 請確定硬碟有備安裝 妥當,並且有足夠的 電壓來驅動此裝置!

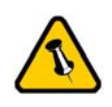

在Mac上無法使用 NTFS格式, 因此, 如 果您會使用到Mac 的作業系統, 建議在 格式化時採用FAT32 的格式.

## 硬碟分割與格式化

硬碟分割與格式化將刪除硬碟裡的所有檔案與資料!! 請先將硬碟裡的 所有檔案與資料備份後, 在執行硬碟分割與格式化. 通常只有新購買並 且沒有格式化過的硬碟才需要硬碟分割與格式化. 如果想要變更硬碟 的格式或刪除所有檔案與資料, 也可以透過這種方式.

#### Windows 的使用方式

透過磁碟管理

- 在 "我的電腦" 按滑鼠右鍵並且選擇 "管理".
- 點選 "磁碟管理".
- 選擇您所想要分割與格式化的硬碟並且按滑鼠右鍵進行下一個步 驟(選擇新增磁碟分割).
- 依照螢幕指示完成硬碟分割與格式化.

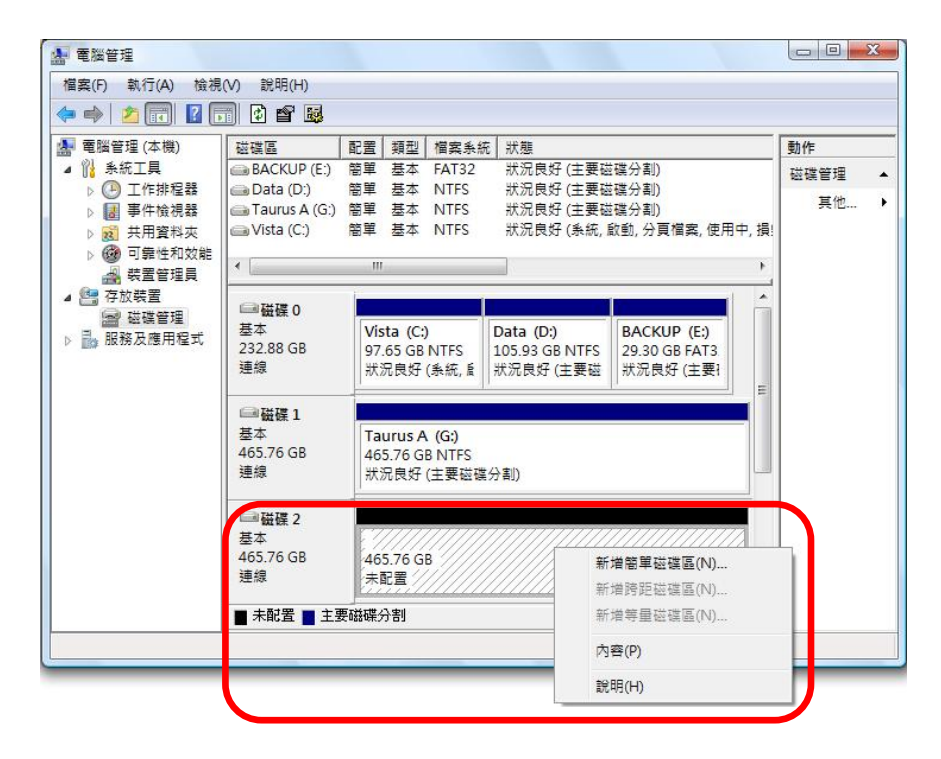

Win2000、WinXP及Windows Vista 使用者,我們建議您將磁碟格式化 為NTFS檔案系統。

若您在 Win2000、WinXP 及 Windows Vista 欲使用FAT32來格式化磁 碟,您能建立的最大單一磁碟分割區爲32GB,欲建立更大的的磁碟 分割區時,建議您使用第三方的軟體,或是改為NTFS的檔案系統。

<span id="page-10-0"></span>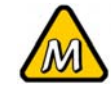

若磁碟並沒有出現, 請確定硬碟有備安裝 妥當,並且有足夠的 電壓來驅動此裝置!

#### Mac 的使用方式

在Mac OS X, 可以使用磁碟管理來分割與格式化您的外接硬碟.

- 在工具的資料夾中選擇 "磁碟工具".
- 依照您的需求選擇並且分割與格式化您的外接硬碟.

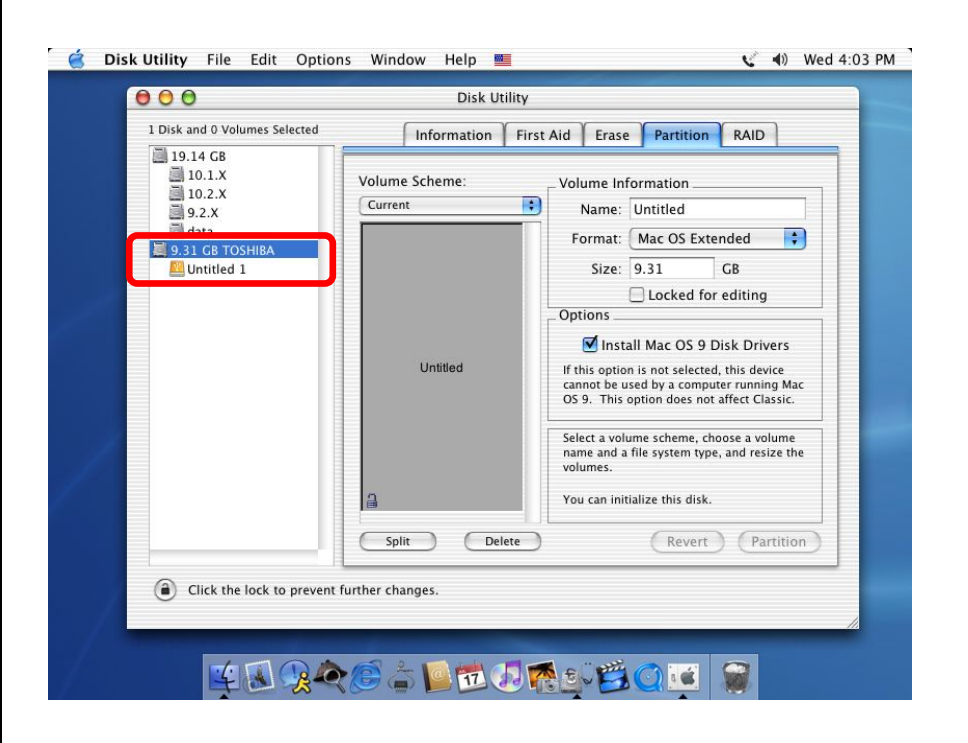

Mac OS X 的使用者,我們建議您將檔案格式化為原生的 Mac 檔案系 統 HFS+也就是所謂的 Mac OS 擴充格式。

若您欲在PC上面執行 Microsoft Windows 使用本裝置,我們建議您使 用 FAT32 檔案系統。在您的 Mac 上,選擇格式化為 MS-DOS, 請記 住, 在FAT32檔案系統下, 單一檔案將受限於4GB的容量限制。

<span id="page-11-0"></span>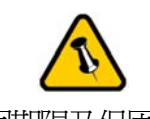

保固期限及保固條件 與說明會因為您購買 產品的地點不同而有 所差異. 請仔細閱讀 產品保證書及其詳細 的保固條件與說明!

第四章 **-** 附錄

## 故障排除

有關維修與其它產品問題, 請向您原購買廠商及店家詢問或者是透過 他們的網路線上服務與諮詢.

## **FAQ**

#### **Q:** 我該我的設備格式化成哪種檔案系統呢?

**A:**這也要依據您要如何使用這套設備而定,一般來說我們是這樣建 議:

- $\bullet$  Win2000 & WinXP  $\rightarrow$  NTFS
- Mac OS  $X \rightarrow HFS+$  (Mac OS  $# \hat{R} \hat{R} \hat{R}$
- Win98ME 或是同時胯 PC 與 Mac 使用→ FAT32

#### **Q:** 已經連接了,但硬碟並沒有轉動**!**

**A:**若磁碟並沒有轉動,請確定硬碟有備安裝妥當,並且有足夠的電 壓來驅動此裝置,詳情請參閱電源管理章節.

關於使用手冊

本使用手冊的內容包含Freshman的使用說明. 因此說明書中的照片 與描述可能與您所購買的產品有所差異.

© Copyright 2007 by Macpower & Tytech Technology Co., Ltd. all Rights Reserved

本使用手冊裡的內容經過仔細確認與校對, 以確保內容正確無誤, 如果使用手冊的內容有其它的錯誤, 原形研發股份有限公司 不負任何責任, 並且保有對本產品的規格及外觀改變而不另行通知的權力. 使用手冊中的圖示僅供參考, 以實際產品為準. 如果 說明書中的描述與實際產品不同或者有所差異, 原形研發股份有限公司不負任何責任. 本公司依著作權法, 享有及保留一切著 作之專屬權力, 未經本公司同意, 不得就本使用手冊改編, 翻印或仿製之行為.